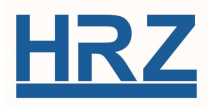

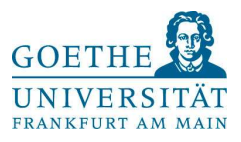

## Provideranbindung – Anleitung Blockwahl

Der Universität steht am Dienstag, den 07.02.2023 von 8:00 Uhr bis 8:30 Uhr von Seiten des Providers in der Telefonanbindung der Wechsel weg von ISDN hin zu einer SIP Anbindung an. Intern nutzen die Telefone diese Technik schon länger. Privat kennen Sie dies untern dem Schlagwort All-IP als Produktbezeichnung der Telekom.

Bei Telefonaten innerhalb der Universität ergeben sich keine Änderungen. Mit der 0 bekommt man weiterhin eine Amtsverbindung. Hier ergibt sich aus technischen Gründen zwingend eine Änderung. Sie können wie gewöhnt die Zielrufnummer wählen. Es wird danach eine drei Sekunden dauernde Pause geben, bevor die Verbindung aufgebaut wird. Da die Technik nicht die Vollständigkeit erkennen kann, löst sie immer nach dieser Pause die Wahl aus. Benötigen Sie etwas mehr Zeit zum Wählen, haben wir ein zweites Verfahren eingeführt, das Ihnen kein solches Zeitlimit setzt.

## Verfahren 1:

- 0 wählen
- Amtston ertönt
- Wählen der Zielnummer ohne Pausen zwischen den Ziffern >3 Sekunden
- Nach 3 Sekunden ohne Tastenbetätigung wird das Ziel angewählt

## Verfahren 2:

- #0 wählen
- Amtston ertönt
- Wählen der Zielrufnummer

es erscheint auf den Systemtelefon folgendes Bild (oder ähnlich, je nach Telefontyp):

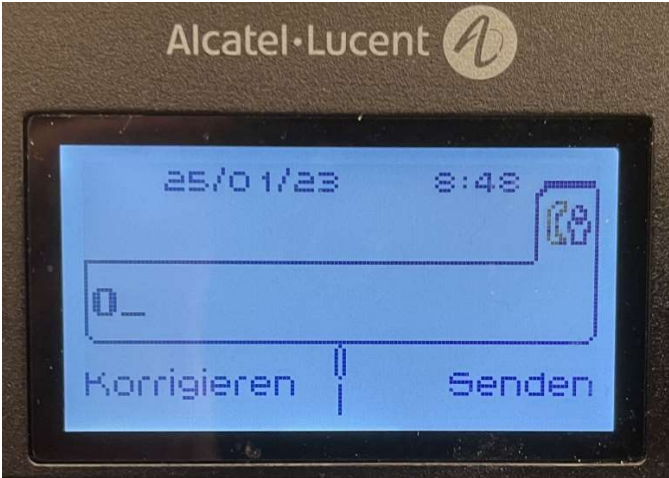

mit Korrigieren können Fehleingaben gelöscht werden

- Senden drücken (alternativ die #)
- das Ziel wird angewählt

Das Verfahren 2 entspricht der gewohnten Verfahrensweise mit Softwaretelefonen, Mobilund Schnurlostelefonen.